# **KITÖLTÉSI ÚTMUTATÓ**

# **A VPOP\_KSZ17 JELŰ NYOMTATVÁNYHOZ**

# **ÁNYK**

# **MIRŐL OLVASHAT EBBEN AZ ÚTMUTATÓBAN?**

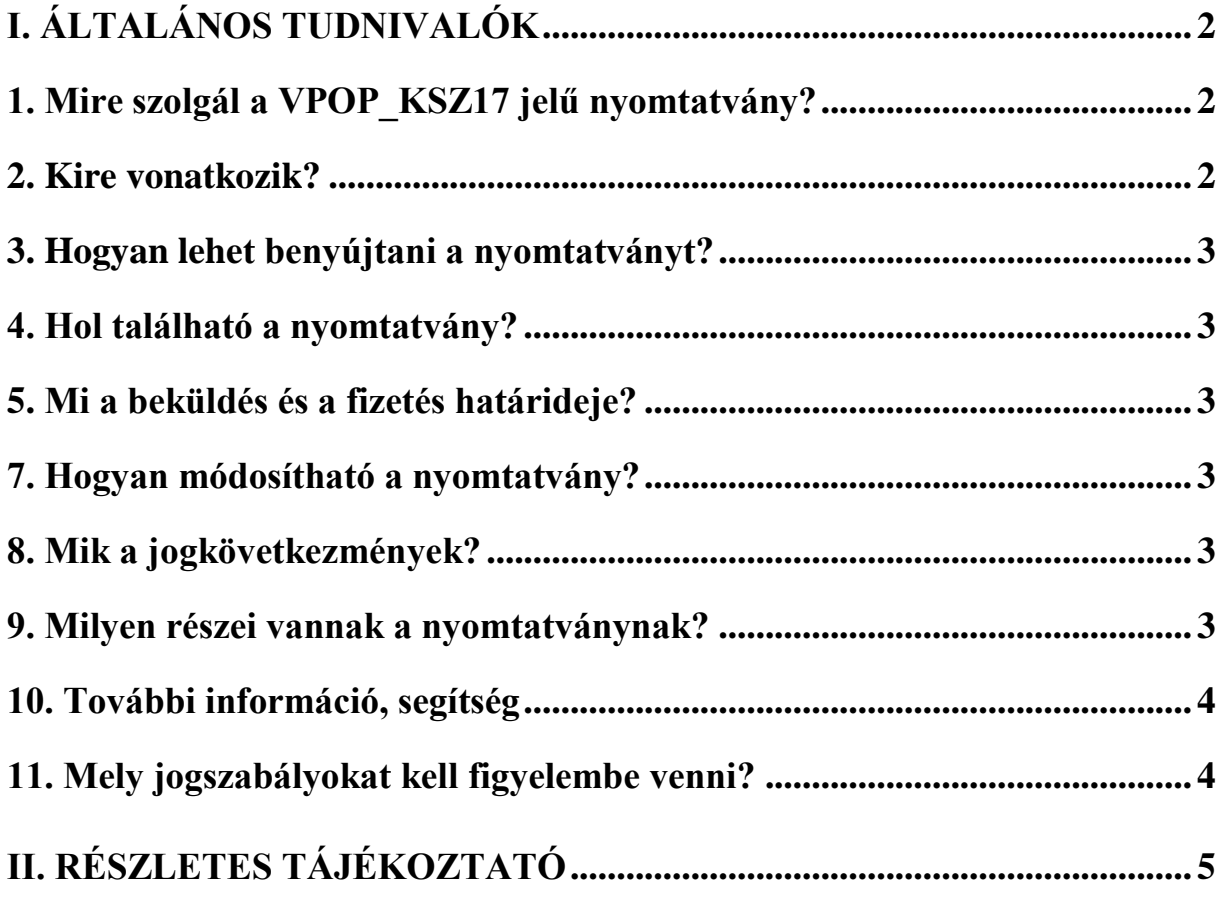

# **I. Általános tudnivalók**

# <span id="page-1-1"></span><span id="page-1-0"></span>**1. Mire szolgál a VPOP\_KSZ17 jelű nyomtatvány?**

Ezen a nyomtatványon a kell tájékoztatni a Nemzeti Adó- és Vámhivatal Pénzmosás és Terrorizmusfinanszírozás Elleni Irodáját (FIU) a pénzmosásgyanú jelzésére kijelölt kapcsolattartó, úgynevezett "**kijelölt személy" adatairól**, vagy ezek **változásáról<sup>1</sup>.** 

### <span id="page-1-2"></span>**2. Kire vonatkozik?**

A kijelölt személy adatait az erre **jogszabályban kötelezett szolgáltatók** küldik meg a FIUnak. A kötelezett szolgáltatók köre a következő:

- hitelintézetek:
- pénzügyi szolgáltatók;
- foglalkoztatói nyugdíjszolgáltató intézmények;
- önkéntes kölcsönös biztosítópénztárak;
- nemzetközi postautalvány-felvételt és -kézbesítést végzők;
- ingatlanügylettel kapcsolatos tevékenységet végzők;
- könyvvizsgálói tevékenységet végzők;
- könyvviteli (könyvelői), adószakértői, okleveles adószakértői, adótanácsadói tevékenységet megbízási, illetve vállalkozási jogviszony alapján végzők;
- játékkaszinót, kártyatermet működtetőre vagy távszerencsejátéknak nem minősülő fogadást, távszerencsejátékot, online kaszinójátékot szervezők;
- nemesfémmel vagy az ezekből készült tárgyakkal kereskedők;
- árukereskedők, akik hárommillió forintot elérő vagy meghaladó összegű készpénzfizetést fogadnak el tevékenységük során;
- ügyvédek, ügyvédi irodák, európai közösségi jogászok, európai közösségi jogászi irodárk, kamarai jogtanácsosok, közjegyzők;
- bizalmi vagyonkezelők;

<u>.</u>

- virtuális és törvényes fizetőeszközök, illetve virtuális fizetőeszközök közötti átváltási szolgáltatásokat nyújtó szolgáltatók;
- letétkezelő pénztárca-szolgáltatók;
- kulturális javak (műalkotások, régiségek) kereskedelmével vagy közvetítésével foglalkozó szolgáltatók a hárommillió forintot elérő vagy meghaladó ügyletek és ügyletsorozatok vonatkozásában;
- kulturális javak (műalkotások, régiségek) tárolásával vagy kereskedelmével szabadkikötőkben foglalkozó vagy közvetítőként szabadkikötőkben eljáró

<sup>&</sup>lt;sup>1</sup> A szolgáltatók a pénzmosás és a terrorizmus finanszírozása megelőzéséről és megakadályozásáról szóló 2017. évi LIII. törvény 31. § (1) bekezdésében, valamint Európai Unió és az ENSZ Biztonsági Tanácsa által elrendelt pénzügyi és vagyoni korlátozó intézkedések végrehajtásáról szóló 2017. évi LII. törvény (Kit.) 4. § (2) bekezdése alapján kötelesek a kijelölt személyre vonatkozó tájékoztatást megküldeni.

szolgáltatók a hárommillió forintot elérő vagy meghaladó ügyletek és ügyletsorozatok vonatkozásában;

székhelyszolgáltatók.

### <span id="page-2-0"></span>**3. Hogyan lehet benyújtani a nyomtatványt?**

<span id="page-2-1"></span>A VPOP\_KSZ17 nyomtatványt **kizárólag elektronikusan** (Ügyfélkapun vagy Cégkapun keresztül) **lehet benyújtani** az FIU-hoz.

# **4. Hol található a nyomtatvány?**

A VPOP\_KSZ17 elnevezésű nyomtatvány és kitöltési útmutatója **elektronikusan elérhető** a NAV honlapján az Általános Nyomtatványkitöltő keretprogramban (ÁNYK).

 *[www.nav.gov.hu](http://www.nav.gov.hu/) → Nyomtatványkitöltő programok → Nyomtatványkitöltő programok → Programok részletes keresése*

# <span id="page-2-2"></span>**5. Mi a beküldés határideje?**

A szolgáltató a kijelölt személy nevéről, beosztásáról és elérhetőségéről

- a **tevékenysége megkezdésének időpontjától**,
- vagy az ezekben az adatokban bekövetkezett v**áltozásokról, a változástól számított**

**öt munkanapon** belül köteles az FIU-t tájékoztatni.

### <span id="page-2-3"></span>**7. Hogyan módosítható a nyomtatvány?**

Az adatok módosítását ugyanezen a nyomtatványon kell a FIU-hoz elküldeni, ilyenkor ebben az esetben a "Tájékoztatás" mezőben a "Módosítás kérése" lehetőséget kell választani. A nyomtatványon fel kell tüntetni az első beküldéskor megkapott tájékoztatási sorszámot.

### <span id="page-2-4"></span>**8. Mik a jogkövetkezmények?**

A jogkövetkezményeket a **szolgáltató felügyeleti szerve** határozza meg a hatályos törvényi szabályozás alapján.

### <span id="page-2-5"></span>**9. Milyen részei vannak a nyomtatványnak?**

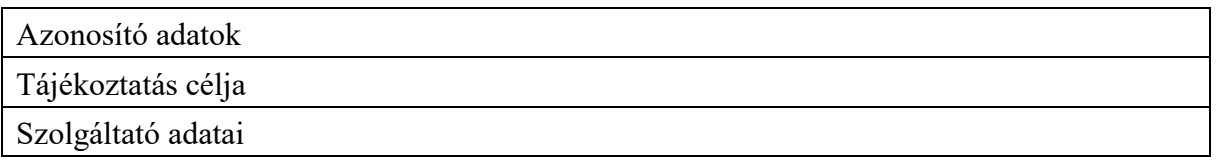

Kijelölt személy adatai

Megjegyzés

#### <span id="page-3-0"></span>**10. További információ, segítség**

Ha további kérdése van az adatlappal kapcsolatban, keressen minket bizalommal alábbi elérhetőségeinken!

#### **Interneten**:

az FIU honlapján a [www.nav.gov.hu/nav/penzmosas](http://www.nav.gov.hu/nav/penzmosas)

#### **E-mailen:**

a következő címen [fiu@nav.gov.hu](mailto:fiu@nav.gov.hu)

#### **Telefonon:**

 az FIU központi elérhetőségén o +36 (1) 430-9466 hívószámon.

### <span id="page-3-1"></span>**11. Mely jogszabályokat kell figyelembe venni?**

- A pénzmosás és a terrorizmus finanszírozása megelőzéséről és megakadályozásáról szóló 2017. évi LIII. törvény (Pmt.)
- Az Európai Unió és az ENSZ Biztonsági Tanácsa által elrendelt pénzügyi és vagyoni korlátozó intézkedések végrehajtásáról szóló 2017. évi LII. törvény (Kit.)

# **II. Részletes tájékoztató**

<span id="page-4-0"></span>Jelen részletes kitöltési útmutató a Kit. és a Pmt. által meghatározott kijelölt személyre vonatkozó tájékoztatási kötelezettség teljesítéséhez nyújt segítséget.

A szolgáltatók a Kit. 4. § (2) bekezdésében és a Pmt. 31. § (1) bekezdésében meghatározott kijelölt személyre vonatkozó tájékoztatási kötelezettségüknek az **Á**ltalános **Ny**omtatvány **K**itöltő (a továbbiakban: ÁNYK) keretrendszerben kitölthető VPOP\_KSZ17 elnevezésű elektronikus nyomtatvánnyal tehetnek eleget.

A tájékoztatásnak kötelezően tartalmaznia kell:

- a) a szolgáltató adatait;
- b) a kijelölt személy elérhetőségére vonatkozó adatokat.

A fentiek alapján kerültek meghatározásra a VPOP\_KSZ17 nyomtatvány mezői.

Az alábbi táblázat foglalja össze a VPOP\_KSZ17 elnevezésű nyomtatvány eddigi fontosabb változtatásait/módosításait:

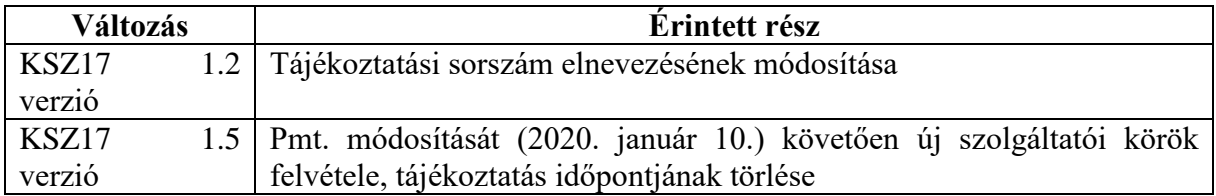

# **TECHNIKAI ELŐFELTÉTELEK A BEKÜLDÉSHEZ**

*Ügyfélkapu – Cégkapu regisztráció /Elektronikus tárhely/*

Az elektronikus tájékoztatásra szolgáló VPOP\_KSZ17 nyomtatvány kizárólag az Ügyfélkapu/Cégkapu regisztrációt követően használható.

Ügyfélkapu:<https://ugyfelkapu.magyarorszag.hu/regisztracio> Cégkapu:<https://tarhely.gov.hu/ckp-regisztracio/tajekoztato.html>

*ÁNYK keretprogram letöltése*

Az ÁNYK teljes körű telepítéséhez az adott munkaállomáson rendszergazdai jogosultság szükséges. Az ÁNYK-t a munkaállomás C:\Program Files\ mappába kell telepíteni. Az ÁNYK nyomtatványkitöltő programot a Nemzeti Adó- és Vámhivatal honlapjáról kell letölteni, telepíteni.

Az ÁNYK telepítője az alábbi linken keresztül érhető el: [http://nav.gov.hu/magyar\\_oldalak/nav/letoltesek/nyomtatvanykitolto\\_programok/nyomtatvan](http://nav.gov.hu/magyar_oldalak/nav/letoltesek/nyomtatvanykitolto_programok/nyomtatvany_apeh/keretprogramok/abevjava_install.html) [y\\_apeh/keretprogramok/abevjava\\_install.html.](http://nav.gov.hu/magyar_oldalak/nav/letoltesek/nyomtatvanykitolto_programok/nyomtatvany_apeh/keretprogramok/abevjava_install.html)

*Java környezet telepítése*

Annak érdekében, hogy az adatlapokat az elektronikus tárhelyen keresztül el lehessen küldeni, szükséges a Java titkosító telepítése. Telepítésnek a lépései az alábbi linken megtalálhatóak: [http://nav.gov.hu/magyar\\_oldalak/nav/ebevallas/abevjava/internetes\\_tudnivalok.html.](http://nav.gov.hu/magyar_oldalak/nav/ebevallas/abevjava/internetes_tudnivalok.html)

*VPOP\_KSZ17 nyomtatvány letöltése*

A tájékoztatásra szolgáló VPOP\_KSZ17 (verzió: 1.5) nyomtatványt a NAV honlapjáról lehet letölteni, az alábbi helyről:

[http://nav.gov.hu/magyar\\_oldalak/nav/letoltesek/nyomtatvanykitolto\\_programok](http://nav.gov.hu/magyar_oldalak/nav/letoltesek/nyomtatvanykitolto_programok)

*Adobe Reader telepítése*

A válaszüzenetek PDF fájlformátumban találhatóak meg az Elektronikus tárhelyen, amelyek olvasásához szükséges program a <https://get.adobe.com/hu/reader/> oldalról tölthető le. Javasoljuk a legalább 9-es verziószámú, magyar nyelvű verzió telepítését.

# **ÚJ VPOP\_KSZ17 NYOMTATVÁNY KITÖLTÉSE, ELLENŐRZÉS**

Az ÁNYK keretprogram és a nyomtatvány telepítését követően lehet elkezdeni a nyomtatvány kitöltését, egy új nyomtatvány létrehozásával: *Adatok / Új nyomtatvány (Ctrl+U).*

A kitöltést a kötelezően kitöltendő részek figyelembevételével, az: *Ellenőrzés / Ellenőrzés (Ctrl+R) funkcióval*, lehet kontrollálni, ezen funkció használata esetén megjelenik egy hibalista, amely tartalmazza a kötelezően kitöltendő mezők listáját:

| Figyelmeztetések is láthatók<br>Mezőinformációk is láthatók<br><b>VPOP KSZ17</b><br>A mező kötelezően kitöltendő! (Hibakód= <m001>)<br/>Meg kell adnia az 1/C rovat országkódot! (Hibakód=&lt;95/&gt;)<br/>Meg kell adnia az 1/C rovat irányítószámát! (Hibakód=&lt;98/&gt;)<br/>Meg kell adnia az 1/C rovat helységnevét! (Hibakód=&lt;99/&gt;)</m001> |    |
|----------------------------------------------------------------------------------------------------|----|
|                                                                                                    |    |
|                                                                                                    |    |
|                                                                                                    |    |
|                                                                                                    |    |
|                                                                                                    |    |
|                                                                                                    |    |
| Meg kell adnia az 1/C rovat közterületnevét! (Hibakód=<100/>)                                                                                                    |    |
| Meg kell adnia az 1/C rovat közterület jellegét! (Hibakód=<101/>)<br>Meg kell adnia az 1/C rovat házszámát! (Hibakód=<102/>)                                                                                                    |    |
| A mező kötelezően kitöltendő! (Hibakód= <m001>)</m001>                                                                                                    |    |
| mező kötelezően kitöltendő! (Hibakód= <m001>)</m001>                                                                                                    |    |
| A mező kötelezően kitöltendő! (Hibakód= <m001>)</m001>                                                                                                    |    |
| mező kötelezően kitöltendő! (Hibakód= <m001>)</m001>                                                                                                    |    |
| A mező kötelezően kitöltendő! (Hibakód= <m001>)</m001>                                                                                                    |    |
| A mező kötelezően kitöltendő! (Hibakód= <m001>)</m001>                                                                                                    |    |
| A mező kötelezően kitöltendő! (Hibakód= <m001>)</m001>                                                                                                    |    |
|                                                                                                    |    |
|                                                                                                    |    |
|                                                                                                    |    |
|                                                                                                    |    |
| Allományba mentés<br>Ellenőrzés<br>Ellenőrzés befejezve.                                                                                                    | Ok |

**A "hibák"-ra történő kattintást követően a program a megfelelő mezőbe navigál**

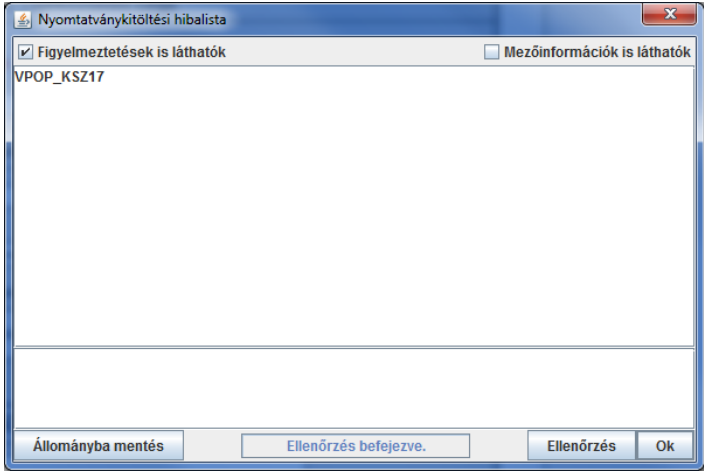

**A hibátlanul kitöltött nyomtatvány esetén "A nyomtatvány ellenőrzése" párbeszédablakban nem jelenik meg hibaüzenet.**

#### **NYOMTATÁS**

A nyomtatvány nyomtatása az *Adatok / Nyomtatvány* kinyomtatása menüpont választásával lehetséges.

#### **KÜLDÉS**

Kitöltés és ellenőrzést követően van lehetőség a nyomtatvány megküldésére, az ÁNYK keretprogram alábbi funkciójának használatával:

#### *Kapcsolat az Ügyfélkapuval vagy Kapcsolat a Cég/Hivatali kapuval/ Nyomtatvány megjelölése elektronikus beküldésre*

A fájlok elérési útja általában a következő:

*C:\Documents and Settings\abevjava\eKuldes\KR\kuldendo\[küldendő fájl neve].kr*

## **NYOMTATVÁNY FELTÖLTÉSE AZ ELEKTRONIKUS TÁRHELYRE**

Az Elektronikus tárhelyen - bejelentkezést követően - a **KÜLDÉS** gombra kattintva lehet feltölteni a titkosított fájlokat:

# **KÜLDÉS**

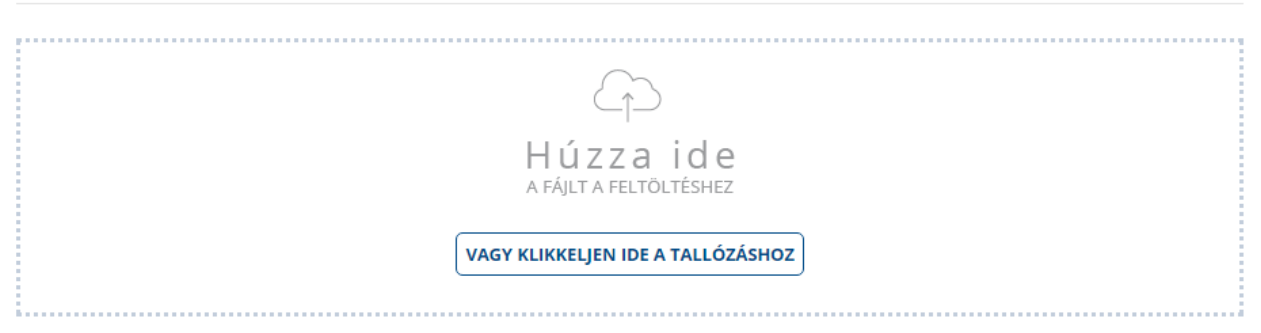

Sikeres feltöltés esetén a Dokumentum feltöltése keret alatt a következő szöveg jelenik meg:

## *"A fájl feltöltése sikerült."*

A feltöltött nyomtatványok az Elektronikus tárhely / Elküldött lapon tekinthetők meg.

# **ÁLTALÁNOS INFORMÁCIÓK - VERZIÓSZÁM**

A nyomtatvány verziószáma a Kijelölt személy lapon (kezdőlap) a jobb felső sarokban látható:

VPOP\_KSZ17 v. 1.5. Kijelölt személy Kijelölt személyre vonatkozó tájékoztatás a pénzmosás és a terrorizmus finanszírozása megelőzéséről<br>és megakadályozásáról szóló 2017. évi LIII. törvény (Pmt.) 31. § (1) bekezdése, és az Európai Unió és az ENSZ Biztonsági Tanácsa által elrendelt pénzügyi és vagyoni korlátozó intézkedések végrehajtásáról szóló 2017. évi LII. törvény (Kit.) 4. § (2) bekezdése alapján

További információ: www.nav.gov.hu/nav/penzmosas

#### **Verziószám 1.5**

#### **MEZŐTÍPUSOK/MEZŐSZÍNEK**

A nyomtatványban kétféle mezőtípus lehet. A kötelezően kitöltendő és a nem kötelezően kitöltendő mező.

**Jelen kitöltési útmutatóban a kötelezően kitöltendő** mezők rövidítésére a **K.k.,** a **nem kötelezően kitöltendő** mező kitöltésére a **K.n.k.** rövidítés szolgál.

Az Űrlapon

- az aktuális (kitöltés alatt álló) mező színe sárga
- a nem kitölthető (automatikusan, listaelemtől függően kitöltődő) mezők színe szürkelila

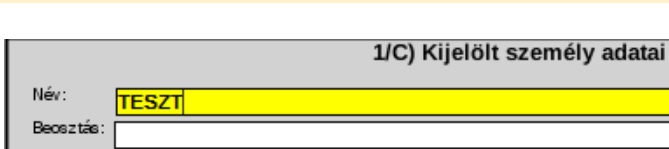

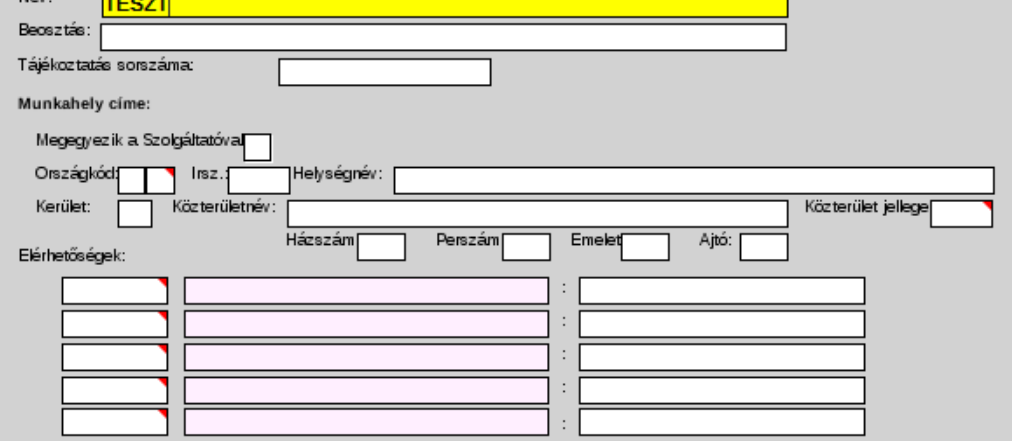

**Mezőszínek**

## **RÉSZLETES MEZŐINFORMÁCIÓK**

*1/A) Tájékoztatás célja*

*Jogszabályi kötelezettség:* Ebben a mezőben a kijelölt személyre vonatkozó tájékoztatást meghatározó jogszabályt kell megjelölni. Kitöltésekor csak az egyik választható. (K.k)

*Tájékoztatás:* Egy legördülő listából kiválaszthatóak az alábbi meghatározások. Egy tájékoztatás esetén csak egy elem választható. (K.k.)

- $\bullet$  Új szolgáltató
- Új kijelölt személy
- Módosítás kérése
- Törlés kérése

"Új szolgáltató" kiválasztása szükséges, amennyiben:

- a szolgáltató még nem küldött tájékoztatást kijelölt személy tekintetében az FIU részére,
- a szolgáltató a pénzmosás és a terrorizmus finanszírozása megelőzéséről és megakadályozásáról szóló 2007. évi CXXXVI. törvény alapján 2017. június 26. előtt küldte meg tájékoztatását a Pmt. szerinti kijelölt személyek vonatkozásában.

"Új kijelölt személy" kiválasztása szükséges, amennyiben a VPOP KSZ17 nyomtatvánnyal elektronikusan bejelentett kijelölt személy(ek) mellett új kijelölt személy bejelentése indokolt.

"Módosítás kérése" kiválasztása szükséges, amennyiben a VPOP KSZ17 nyomtatvánnyal elektronikusan bejelentett kijelölt személy valamely adatában módosulás történt.

"Törlés kérése" kiválasztása szükséges, amennyiben a VPOP KSZ17 nyomtatvánnyal már elektronikusan bejelentett kijelölt személy törlése válik indokolttá.

*1/B) Szolgáltató adatai*

*Név:* A szolgáltató neve. (K.k.)

*Adószám:* A szolgáltató adószáma. (K.k.)

*Szolgáltatói kör:* Egy legördülő listából kiválaszthatóak az alábbi meghatározások. Egy tájékoztatás esetén csak egy elem választható. (K.k.) (Amennyiben a szolgáltató többféle, a Pmt. hatálya alá tartozó tevékenységet is végez, tevékenységenként és kijelölt személyenként kell a tájékoztatást megküldenie.)

Az alábbi listából szükséges választani:

- bank and the set of the set of the set of the set of the set of the set of the set of the set of the set of the set of the set of the set of the set of the set of the set of the set of the set of the set of the set of th
- takarékszövetkezet
- pénzváltó iroda
- pénzátutalási szolgáltató
- befektetési szolgáltató
- biztosítási szolgáltató
- árutőzsdei szolgáltató
- önkéntes kölcsönös biztosítópénztár
- postai szolgáltató
- foglalkoztatói nyugdíjszolgáltató intézményre
- egyéb hitelintézet
- egyéb pénzügyi szolgáltató
- Magyar Államkincstár
- ingatlan tulajdonjoga átruházásának, bérleti jogának üzletszerű közvetítését végző
- saját tulajdonú ingatlan üzletszerű adásvételét végző
- könyvvizsgálói tevékenységet végző
- könyvviteli (könyvelői) tevékenységet megbízási, illetve vállalkozási jogviszony alapján végző
- adószakértői, okleveles adószakértői, adótanácsadói tevékenységet megbízási, illetve vállalkozási jogviszony alapján végző
- játékkaszinót, kártyatermet működtetőre vagy távszerencsejátéknak nem minősülő fogadást, távszerencsejátékot, online kaszinójátékot szervező
- nemesfémmel vagy az ezekből készült tárgyakkal kereskedő
- árukereskedő
- ügyvéd
- közjegyző
- bizalmi vagyonkezelő
- virtuális fizetőeszköz váltó platform
- letétkezelő pénztárca-szolgáltató
- kulturális javak kereskedelmével foglalkozó szolgáltató
- kulturális javak kereskedelmével szabadkikötőkben foglalkozó szolgáltató
- székhelyszolgáltató
- központi kapcsolattartó pont

#### *Székhely, külföldi székhelyű vállalkozás esetén magyarországi fióktelep:*

*Országkód:* A szolgáltató székhelye szerinti ország kódja, melyet legördülő listából lehet kiválasztani. (K.k.) A mindenkor érvényes, ISO 3166-1 alpha-2 szabvány szerinti országkódok közül kell választani.

*Irányítószám:* A szolgáltató székhelye szerinti település irányítószáma. (K.k.)

*Helységnév:* A szolgáltató székhelye szerinti település neve. (K.k.)

*Kerület:* A szolgáltató székhelye szerinti település kerülete. (K.n.k.)

*Közterületnév:* A szolgáltató székhelye szerinti közterület neve. (K.k.)

*Közterület jellege:* A szolgáltató székhelye szerinti közterület jellege választható ki legördülő listából. (K.k.)

*Házszám:* A szolgáltató székhelye szerinti házszám. (K.k.)

*Perszám:* A szolgáltató székhelye szerinti perszám. (K.n.k.)

*Emelet:* A szolgáltató székhelye szerinti emeletszám. (K.n.k.)

*Ajtó:* A szolgáltató székhelye szerinti ajtószám. (K.n.k.)

*1/C) Kijelölt személy adatai*

*Név*: Kijelölt személy neve (K.k.)

*Beosztás*: Kijelölt személy beosztása (K.k.)

*Tájékoztatás sorszáma:* A kijelölt személyre vonatkozó tájékoztatás első megküldését követően (Új szolgáltató/Új kijelölt személy) az FIU válaszüzenetet küld (lásd 6. pont) a szolgáltató Elektronikus tárhelyére tárhelyére, amely tartalmazza a tájékoztatás sorszámát a tájékoztatás befogadásáról. Ezt a sorszámot kell szerepeltetni Törlés vagy Módosítás kérése esetén. (K.k.)

#### *Munkahely címe:*

*Megegyezik a Szolgáltatóval* (K.n.k.)

Amennyiben a Kijelölt személy munkahelyének címe megegyezik a szolgáltató székhelyével, a munkahely címének kitöltése nem kötelező, ezt a tényt azonban a mező kitöltésével jelezni kell.

*Országkód:* A kijelölt személy munkahelye szerinti ország kódja, melyet legördülő listából lehet kiválasztani. (K.k.)

*Irányítószám*: A kijelölt személy munkahelye szerinti település irányítószáma. (K.k.)

*Helységnév*: A kijelölt személy munkahelye szerinti település neve. (K.k.)

*Kerület*: A kijelölt személy munkahelye szerinti település kerülete. (K.n.k.)

*Közterületnév*: A kijelölt személy munkahelye székhelye szerinti közterület neve. (K.k.)

*Közterület jelleg:* A kijelölt személy munkahelye székhelye szerinti közterület jellege választható ki legördülő listából. (K.k.)

*Házszám*: A kijelölt személy munkahelye szerinti házszám. (K.k.)

*Perszám*: A kijelölt személy munkahelye szerinti perszám. (K.n.k.)

*Emelet*: A kijelölt személy munkahelye szerinti emeletszám. (K.n.k.)

*Ajtó*: A kijelölt személy munkahelye szerinti ajtószám. (K.n.k.)

*Elérhetőségek:* Legördülő menüben kiválasztható az elérhetőség típusa:

- Vezetékes telefon
- Mobil telefon
- Munkahelyi telefon
- E-mail
- $\bullet$  Fax
- Egyéb

Legalább egy elérhetőség megadása kötelező! De lehet több is!

*1/D) Megjegyzés* 

Ebbe a mezőbe a kijelölt személyre vonatkozó tájékoztatással kapcsolatos további információt lehet rögzíteni. (K.n.k.)

## **A TÁJÉKOZTATÁSOK FELDOLGOZÁSA**

Az Elektronikus tárhelyre feltöltött állományok titkosítottak, a titkosítás feloldása kizárólag a NAV feldolgozó rendszerében történik meg. Az adatok kezelése az adatvédelmi jogszabályok, valamint a Kit. és a Pmt. előírásai szerint történik. A feldolgozó rendszerek az elküldött tájékoztatásokra vonatkozóan válaszüzenetet küldenek, amelyek az Elektronikus tárhely Beérkezett dokumentumok lapján tekinthetők meg.

A válaszüzenetek 30 napig tárolódnak a Beérkezett dokumentumok között. Lehetőség van a beérkezett üzenetek Tartóstárba való áthelyezésére is.

*Elektronikus tárhely visszaigazolás*

Amennyiben a nyomtatvány feltöltése sikeresen megtörtént, akkor ennek tényéről az Elektronikus tárhely válaszüzenetet küld az ügyfél tárhelyére. Amennyiben az üzenet nem jelenik meg, vagy a felhasználó hibaüzenetet kap, akkor a feltöltést meg kell ismételni.

*NAV Közvetítő rendszer (KKK) visszaigazolás*

Amennyiben a KKK feldolgozta a tájékoztatást, a következő üzenet érkezik a szolgáltató tárhelyére:

Nemzeti Adó-és Vámhivatal

#### Válaszüzenet

"Kijelölt személyre vonatkozó tájékoztatás a pénzmosás és a terrorizmus finanszírozása megelőzéséről és megakadályozásáról szóló 2017. évi LIII. törvény (Pmt.) 31. § (1) bekezdése, és az Európai Unió és az ENSZ Biztonsági Tanácsa által elrendelt pénzügyi és vagyoni korlátozó intézkedések végrehajtásáról szóló 2017. évi LII. törvény (Kit.) 4. § (2) bekezdése alapján." elnevezésű KSZ17 számú nyomtatvánnyal történt tájékoztatásra

Tájékoztatom, hogy a xxxxxxxxxxxxxx érkeztetési számon küldött tájákoztatásával kapcsolatos értesítés érkezett.

A fogadó rendszer által küldött üzenetek: A nyomtatvány sikeresen továbbításra került az FIU irányába!

További információk:

http://nav.gov.hu

*FIU-visszaigazolás*

Amennyiben a tájékoztatás megfelel a fentiekben leírt szabályoknak, a tájékoztatás betöltésre kerül az FIU szakmai rendszerébe. A sikeres betöltésről a tájékoztatást küldő személy az Elektronikus tárhelyére a tájékoztatás céljának megfelelően visszaigazolást kap.

#### Pénzmosás és Terrorizmusfinanszírozás Elleni Iroda

#### Válaszüzenet

"Kijelölt személyre vonatkozó tájékoztatás a pénzmosás és a terrorizmus finanszírozása megelőzéséről<br>és megakadályozásáról szóló 2017. évi LIII. törvény (Pmt.) 31. § (1) bekezdése, és az Európai Unió és az<br>ENSZ Biztonsági

A fogadó rendszer által küldött üzenetek:

r segen vennamn som en effektetels számon küldött üzenet az FIU-hoz beérkezett.<br>Tájékoztatom, hogy a száma:<br>A fogadó rendszer által küldött üzenetek: A tájékoztatását rendszerünk automatikusan érkeztette 2020.01.27. 11:15:

További információ: http://nav.gov.hu

### **HIBAJELENTÉS, KÉRDÉSEK, ÉSZREVÉTELEK**

*Informatikai jellegű kérdések*

Amennyiben az ÁNYK keretprogram, a Java környezet, vagy a VPOP\_KSZ17 nyomtatvány telepítése vagy használata során hiba lépne fel, javasoljuk a NAV ÁNYK-ra vonatkozó Gyakran Ismételt Kérdések oldal áttanulmányozását.

*Szakmai kérdések*

A szakmai jellegű kérdéseket, észrevételeket, problémákat az FIU számára kell megküldeni, a [fiu@nav.gov.hu](mailto:fiu@nav.gov.hu) e-mail címre.

*Visszaigazolás elmaradása*

Az FIU-tól a válaszüzenet normál esetben a feltöltéstől számított kb. 5 percen belül megérkezik. Amennyiben az elküldött tájékoztatás elektronikus visszaigazolása egy munkanapon belül nem érkezik meg az Elektronikus tárhelyre, akkor a hibát az [fiu@nav.gov.hu](mailto:fiu@nav.gov.hu) címre kell megküldeni.

*Elfelejtett tájékoztatási sorszám igénylése* 

Amennyiben a szolgáltató nem mentette el a tájékoztatási sorszámra vonatkozó válaszüzenetet, lehetőség van a korábban megkapott tájékoztatási sorszámot az FIU-tól újra megkérni.

Az igénylés menete a következő:

- 1) e-Papír felületre belépni<https://epapir.gov.hu/>
- 2) Témacsoport: Pénzmosás
- 3) Ügytípus: Egyéb
- 4) Címzett: NAV Központi Irányítás
- 5) Az üzenetben megjelölni lehetőség szerint a tájékoztatás megküldésének dátumát, a bejelentett szolgáltató adatait (név, adószám).

#### **Az elfelejtett tájékoztatási sorszám igénylése kizárólag e-Papír felületen keresztül történhet.**

# **MELLÉKLETEK - RÖVIDÍTÉSEK, KAPCSOLAT, NYOMTATVÁNY**

# *Országkódok*

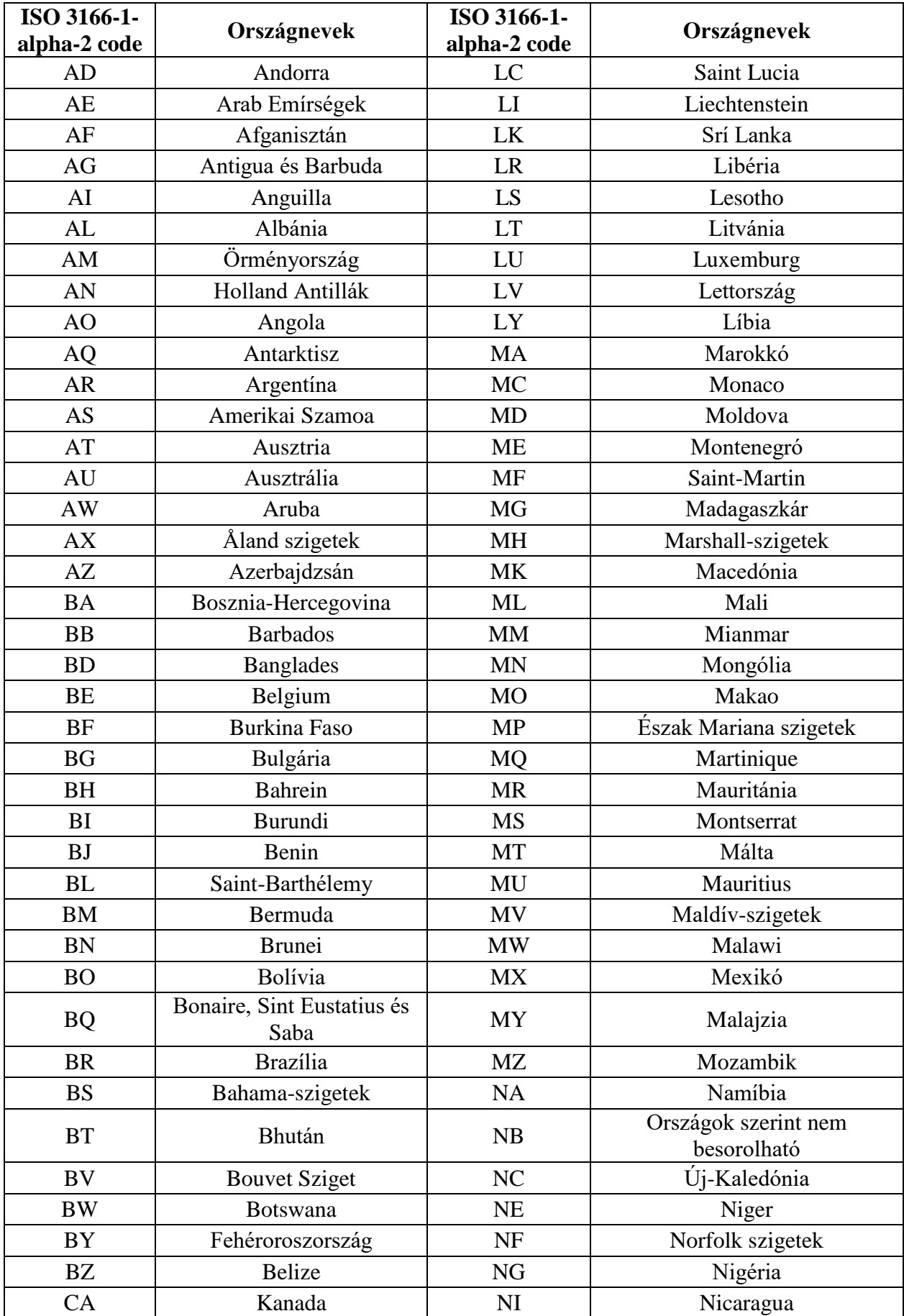

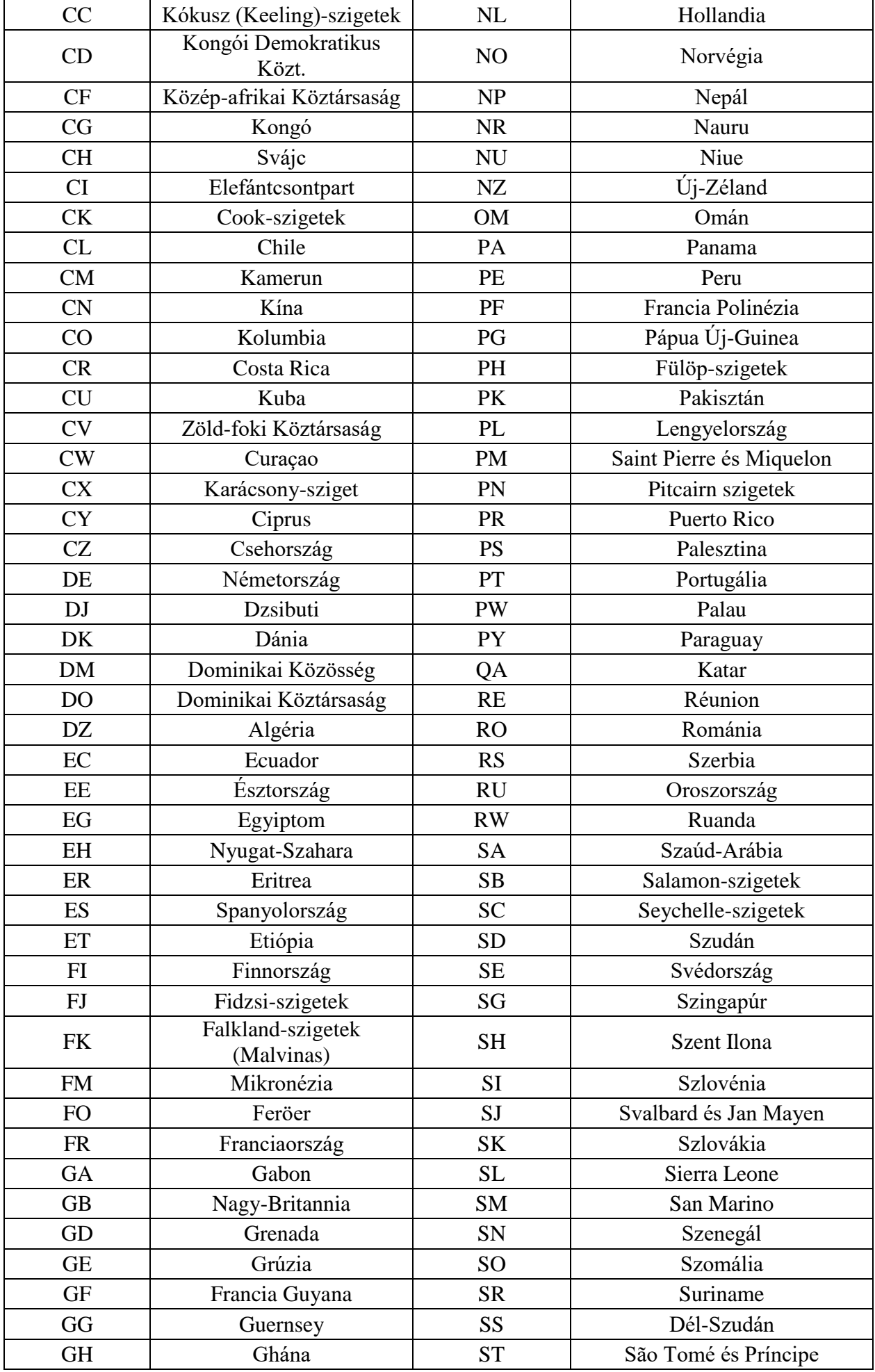

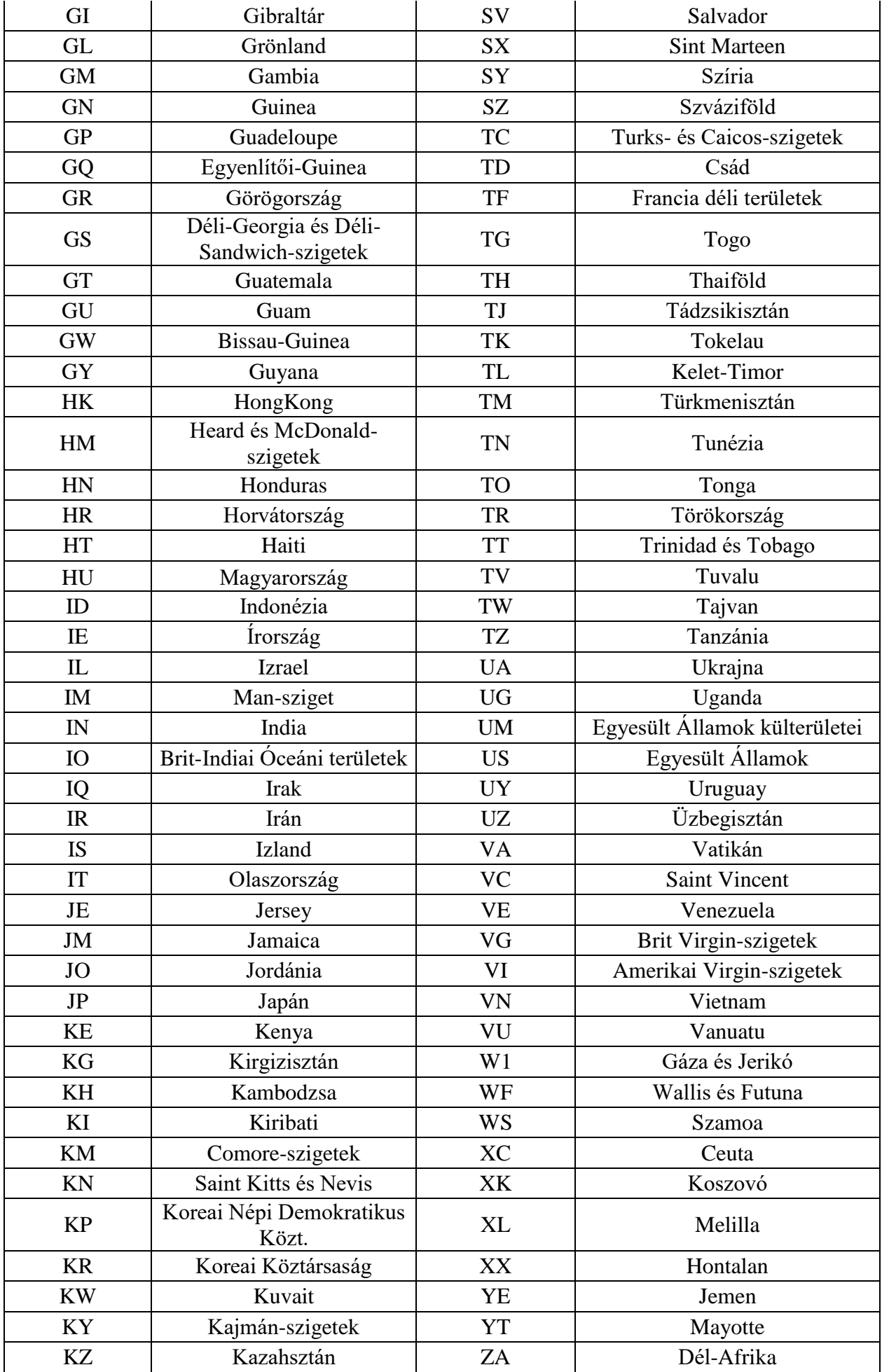

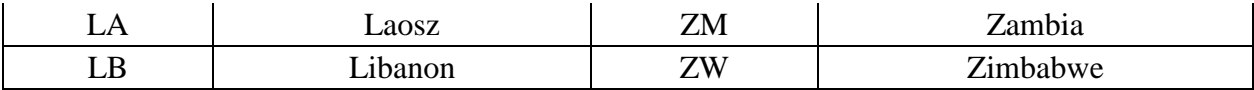

#### *Rövidítések*

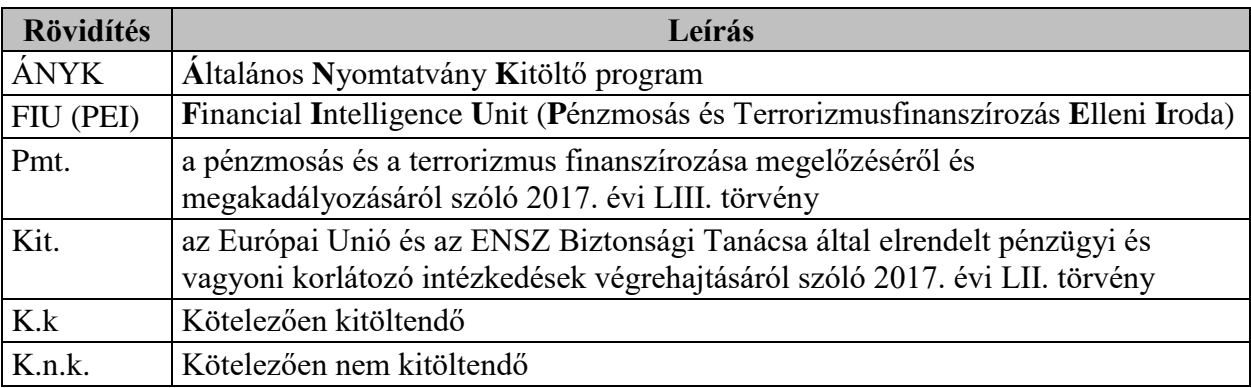

#### *Az FIU kapcsolattartási adatai*

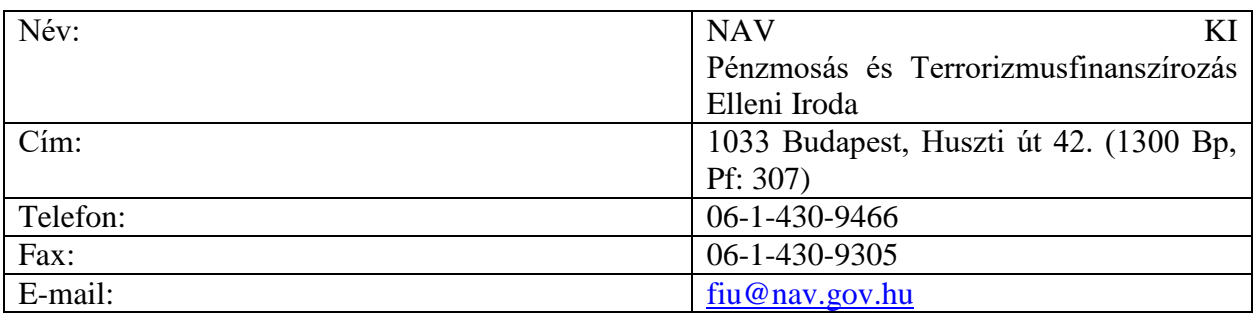

# • KSZ17 nyomtatvány

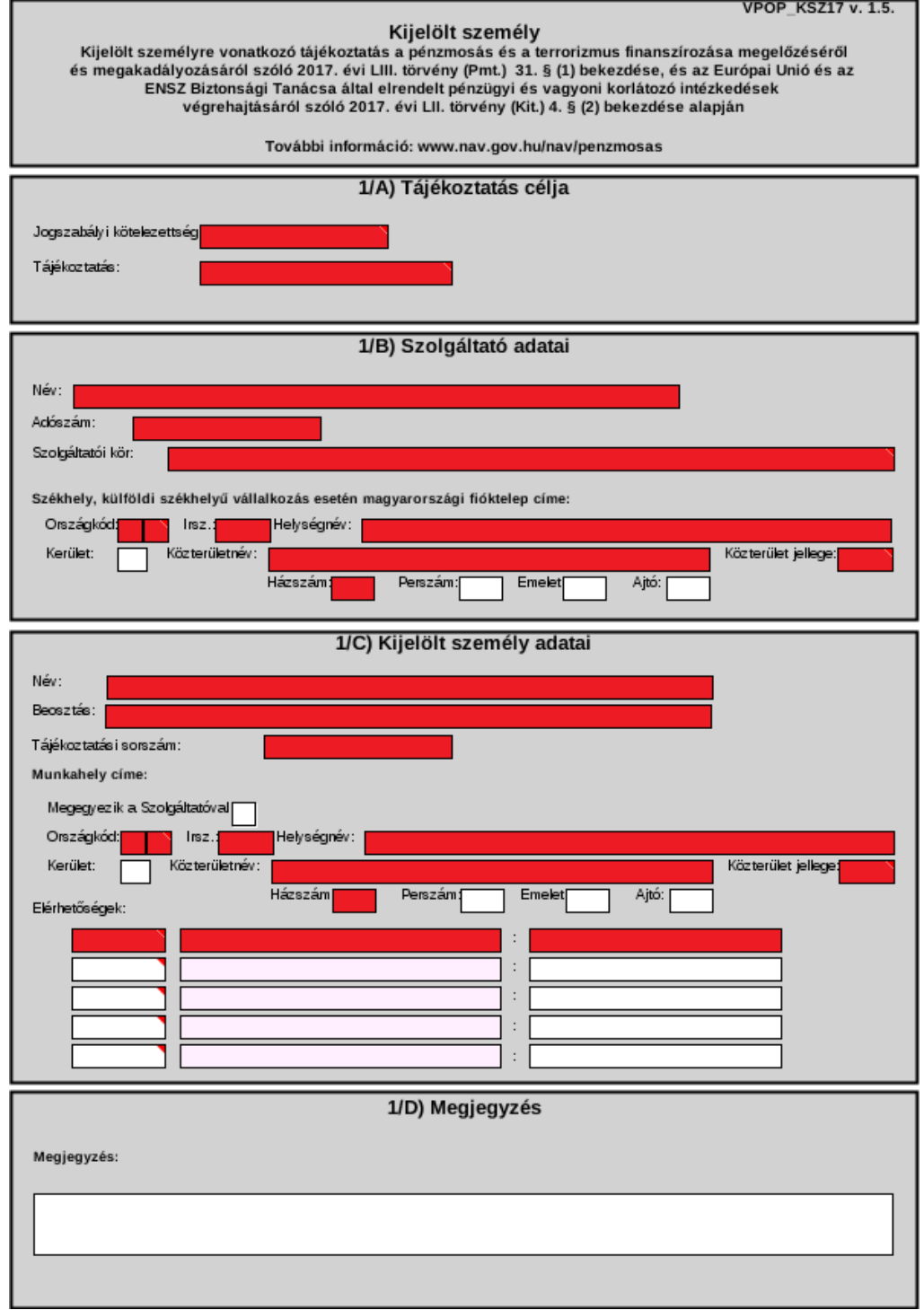